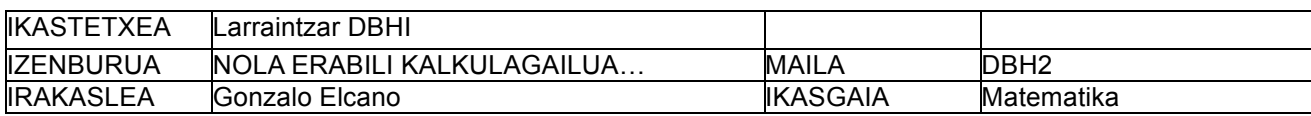

DBHrako Irakurketaren Ulermenerako Hobekuntza Plana.

# **2. ATAZA**

# **TESTUA**

# **NOLA ERABILI KALKULAGAILUA FRAKZIOEKIN ERAGIKETAK EGITEKO**

# **NOLA SARTU FRAKZIO BAT:**  $\left|a\frac{b}{c}\right|$ TEKLA **Example 2** Frakzioak sartzeko  $\boxed{ab_c'}$ tekla erabiltzen da. **1**  $\boxed{ab_c'}$  **2** tekleatuz gero, hauxe agertuko zaigu pantailan:  $1 - 7$ Sinplifikatu ahal den frakzio bat sartu badugu, **=** teklarekin laburtu ahal dugu. Adibidez,  $\frac{4}{6}$  sartuko dugu kalkulagailuan.  $4\overline{a}$   $\overline{b'_c}$  6 idatzi eta gero  $\equiv$  tekla sakatzen badugu, hauxe agertuko zaigu pantailan:  $2 - 3$ Hau da,  $\frac{4}{6} = \frac{2}{3}$ Zenbakitzailea izendatzailea baino handiagoa denean, **=** teklak ere badu funtzio berezia. Adibidez,  $\frac{3}{2}$  sartuko dugu kalkulagailuan. **3**  $\overline{a \overline{b'_c}}$  **2** eta  $\equiv$  tekla sakatuz gero, hau agertuko zaigu pantailan:  $1 - 1 - 7$ Hau da,  $\frac{3}{2}$  = 1 +  $\frac{1}{2}$ . Lehendabiziko zenbakia frakzioaren zati osoa da. Beste adibide bat:  $\frac{32}{5}$  sartuko dugu kalkulagailuan. **32**  $\boxed{a \frac{b}{c}}$  **5** eta  $\boxed{=}$  tekla sakatuz gero, hau agertuko zaigu pantailan:  $6 - 2 - 5$ Izan ere,  $\frac{32}{5}$  = 6 +  $\frac{2}{5}$ **SHIFT** tekla (kalkulagailu batzuetan Inv edo 2ndF) eta  $|\boldsymbol{a} \boldsymbol{b}/\boldsymbol{c}|$  tekla sakatzen baditugu ordena horretan, pantailan dagoen frakzioa eran amerikoaren eran agertuko zaigu. Adibidez, pantailan hauxe badugu:  $1 - 1 - 2$ eta **SHIFT**  $\boxed{a\frac{b}{c}}$ teklak sakatzen baditugu, pantailan 3  $\blacksquare$  2 agertuko zaigu. Izan ere,  $1 + \frac{1}{2} = \frac{3}{4}$

#### **ZATIKIZKO KALKULUAK: ZENBAIT ADIBIDE**

**kalkulagailuarekin egiteko, hauxe tekleatu behar dugu:**  $1 |a b/| 2 | + 1 |a b/| 6 | =$ Pantailan emaitza sinplifikatua agertuko zaigu:  $2 - 3$  $\begin{array}{c} 8 \rightarrow 3-\frac{5}{6} \end{array}$  kalkulagailuarekin egiteko, hauxe tekleatu behar dugu: **3** – **5**  $|a^{b}/|$  6 = Pantailan emaitza sinplifikatua agertuko zaigu:  $2 - 1 - 6$ Hau da: 2 +  $\frac{1}{6}$ . *zenbakitzailea* eran jartzeko, **SHIFT ab**/c teklak sakatu behar ditugu. Hori eginez, pantailan  $13-6$  agertuko zaigu. Izan ere, 2 +  $\frac{1}{6}$  =  $\frac{13}{6}$ **kalkulagailuarekin egiteko, hauxe tekleatu behar dugu:**  $3 |a b/| 2 | \div | 3 | a b/| 5 | =$ Pantailan emaitza sinplifikatua agertuko zaigu:  $2 - 1 - 22$ Hau da: 2 +  $\frac{1}{2}$ . *zenbakitzailea* eran jartzeko, **SHIFT ab**/c teklak sakatu behar ditugu. Hori eginez, pantailan  $5-2$  agertuko zaigu. Izan ere,  $\frac{3}{2}$ :  $\frac{3}{5}$  =  $\frac{15}{6}$  =  $\frac{5}{2}$  = 2 +  $\frac{1}{2}$ 

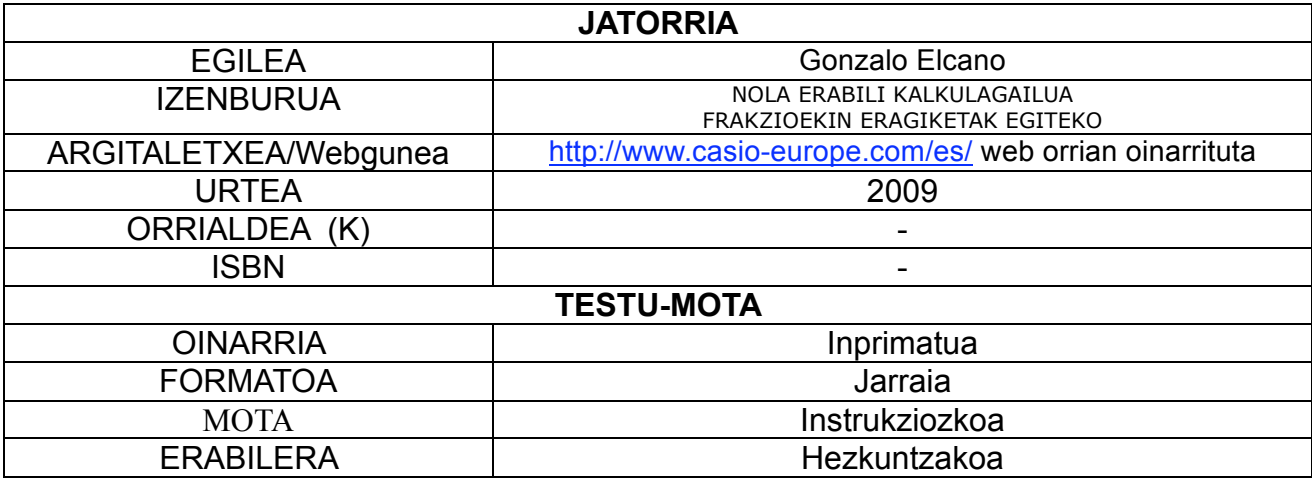

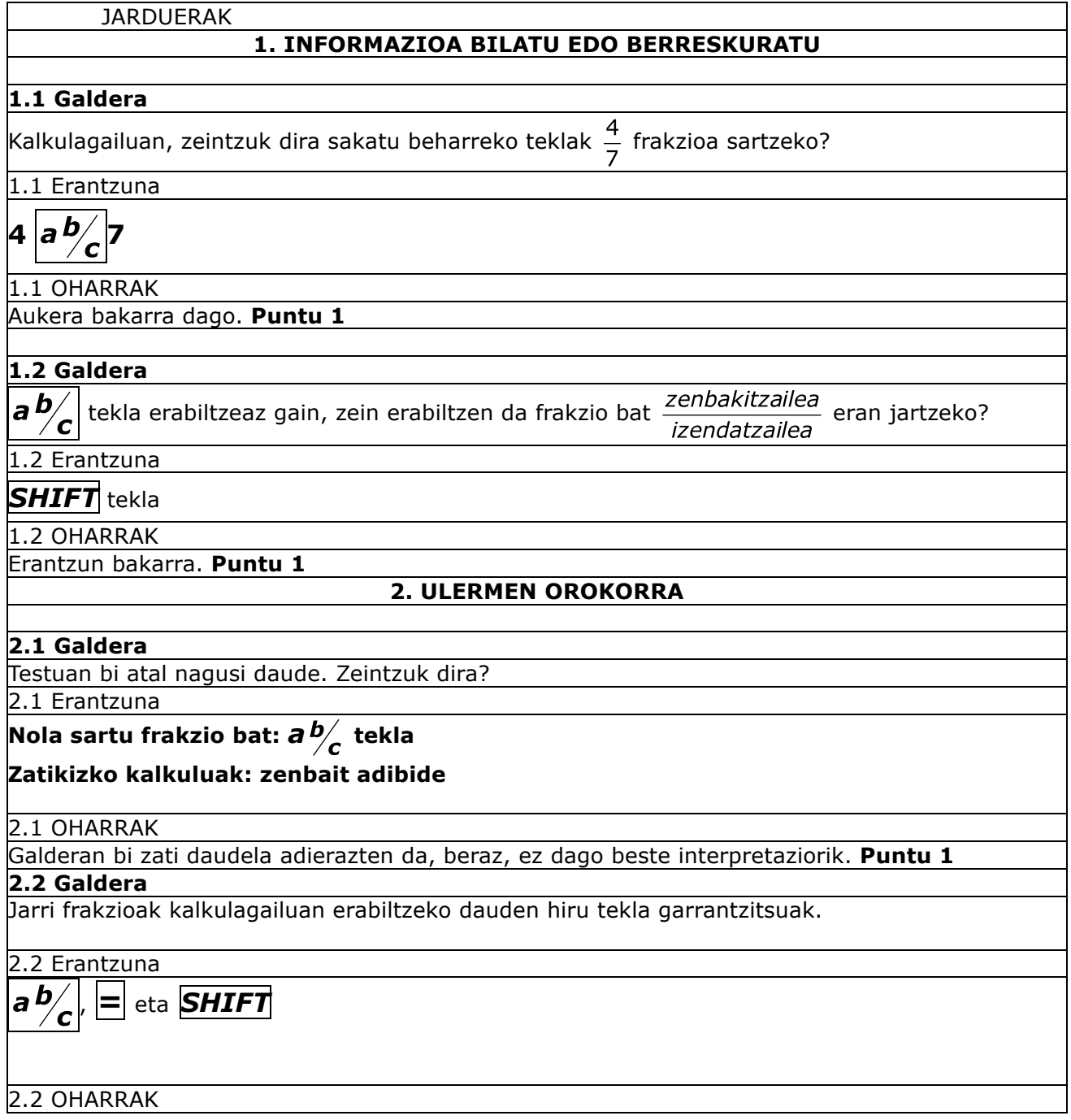

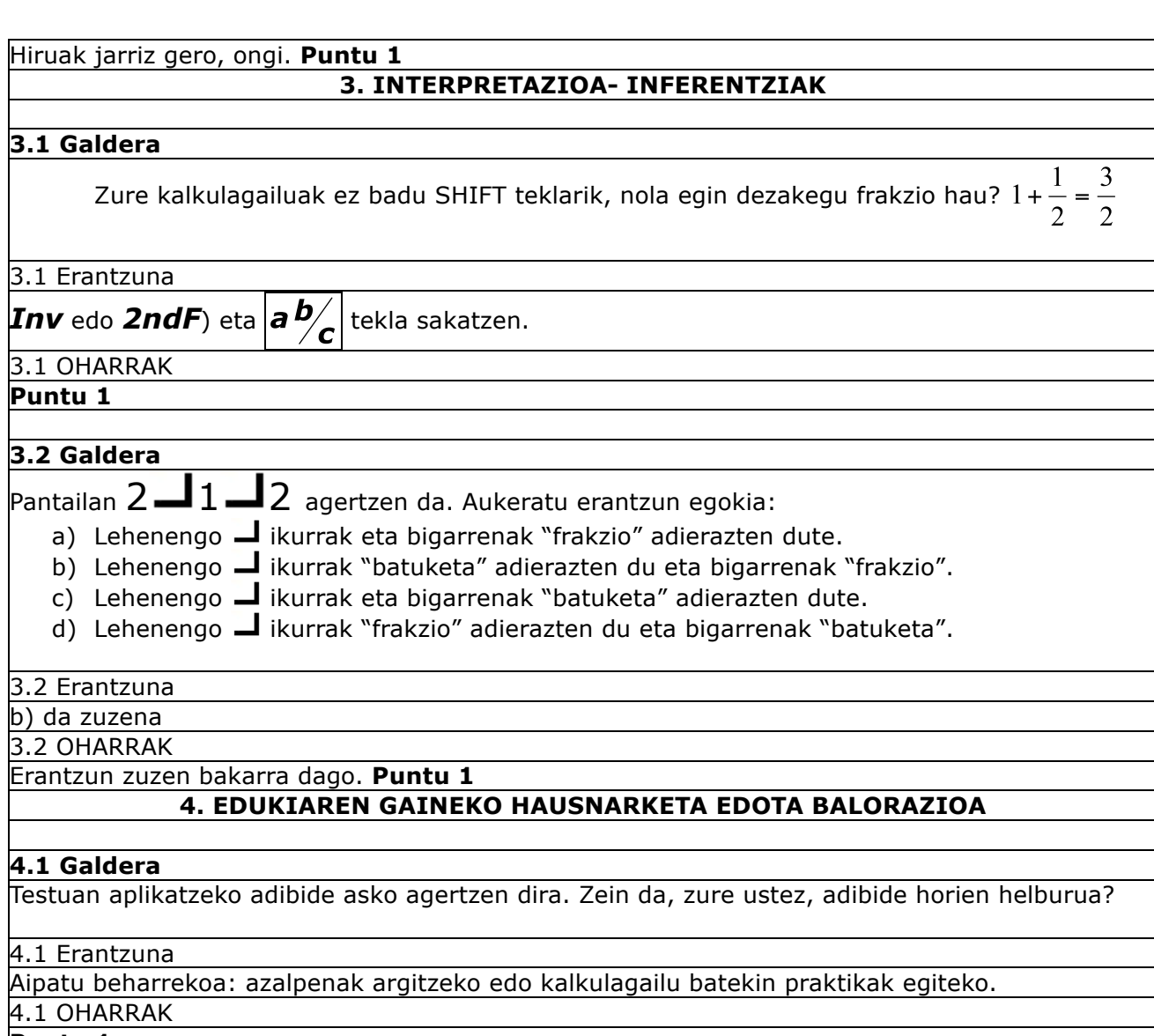

**Puntu 1**

## **4.2 Galdera**

Ezkerrean, teklak sartzeko ordena dago eta eskuinean pantailan agertuko dena. Bikoteka jarri:

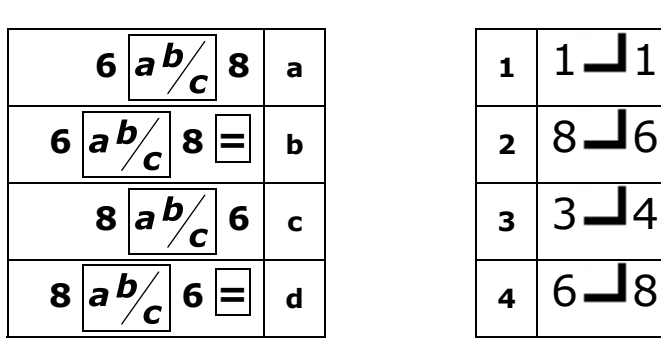

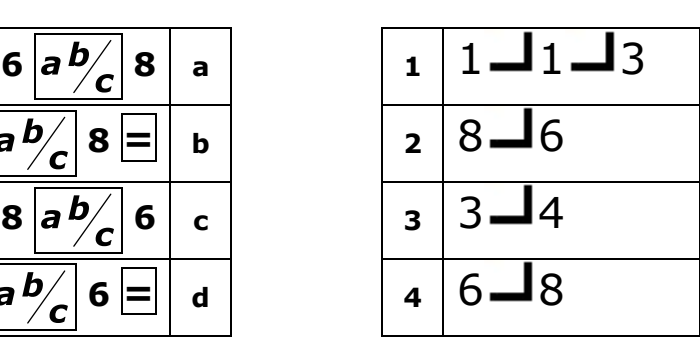

4.2 Erantzuna

a-4 b-3 c-2 d-1

4.2 OHARRAK

Erantzun zuzen bakarra dago. **Puntu 1**

### **5. FORMAREN GAINEKO HAUSNARKETA EDOTA EBALUAZIOA**

#### **5.1 Galdera**

Aditz gehienak (dugu, zaigu, ditugu…) pluraleko lehen pertsonan daude. Zure ustez, zein da aditzak modu honetan erabiltzeko arrazoia?

5.1 Erantzuna

Testua irakurlearengana hurbiltzea edota testua "aktiboago" egitea.

5.1 OHARRAK

## **Puntu 1**

# **5.2 Galdera**

Testuan hainbat hitz errepikatzen dira behin eta berriro. Lotu hitzak eta testuan zertarako erabiltzen diren.

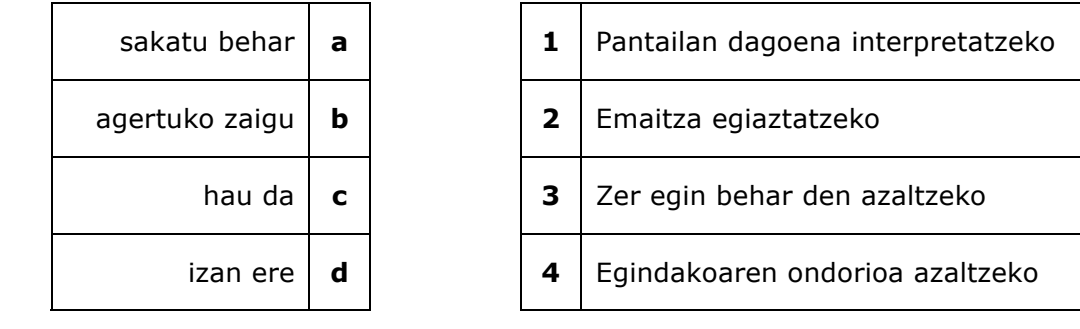

5.2 Erantzuna

a-3 b-4 c-1 d-2

5.2 OHARRAK

Ongi jarriz gero, **Puntu 1**

#### **5.3 Galdera**

Zein da, zure ustez, bi letra-tamaina desberdin erabiltzearen helburua?

5.3 Erantzuna

Kalkulagailuari dagokiona eta testu arrunta desberdintzea.

5.3 OHARRAK

**Puntu 1**